# Características más importantes

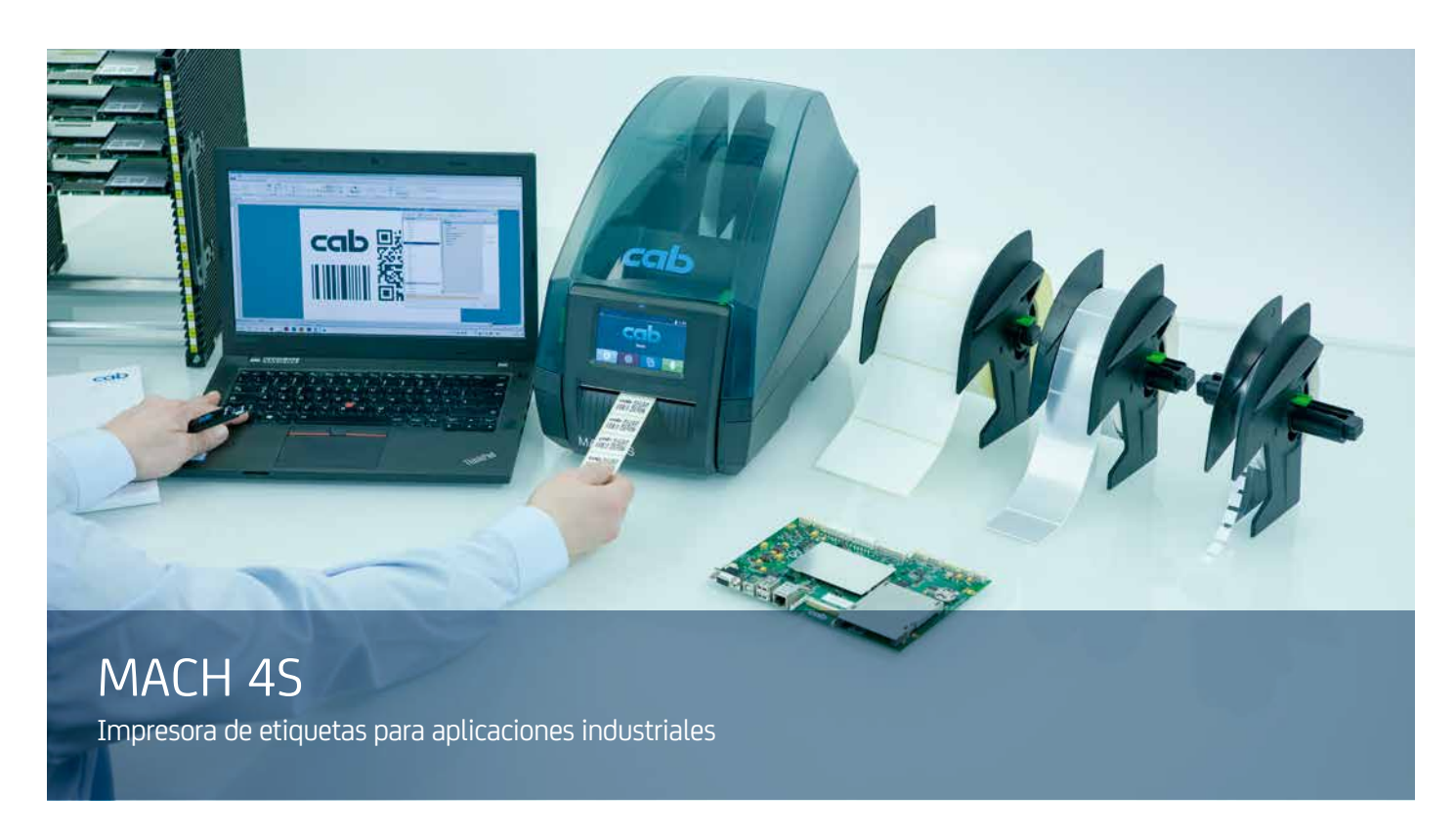

Las **MACH 4S** cuentan con todas las funciones de una impresora industrial con un área de aplicación muy extensa.

El mecanismo de impresión y la carcasa se fabrican con materiales de primera calidad y combinan perfectamente tanto en forma como en función.

La gran pantalla táctil en color ofrece un manejo inmejorable con sus símbolos autoexplicativos.

Las etiquetas y los ribbons se insertan cómodamente desde delante. El guiado de etiqueta está centrado y hace innecesarios los ajustes.

La tarjeta electrónica de alta tecnología tiene integradas de serie odas las interfaces necesarias y está preparada para conexiones de todo tipo.

- impresión rápida y fiable
- impresión precisa
- diseño compacto y atractivo
- manejo sencillo
- precisa poco espacio

Ejemplos de aplicación:

# **Etiquetas de circuitos**

Cuando el espacio disponible es escaso, la etiqueta más pequeña posible mide tan solo 5 x 5 mm

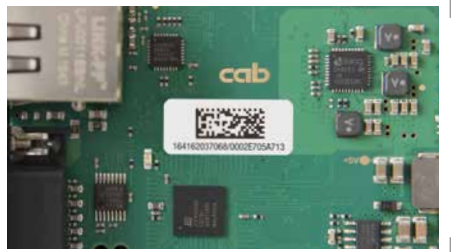

# **Placas de características**

Texto, gráficos y códigos de barras muy definidos con hasta 600 dpi

#### **Etiquetas para embalaje**

Hasta una anchura de paso de 120 mm

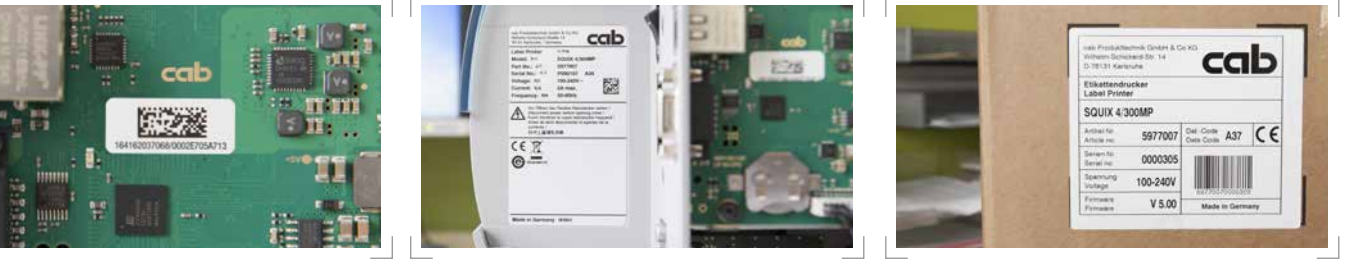

# Tipos

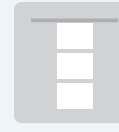

**Guía de material centrada**

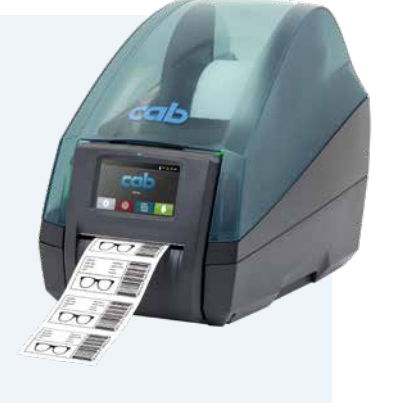

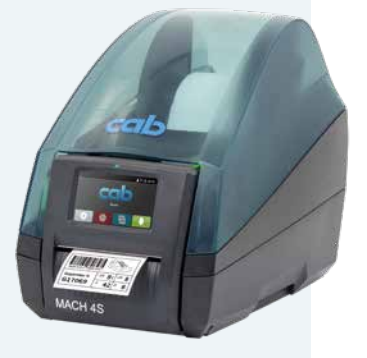

# 1.1 **Tipo B con placa de corte manual**

Puede imprimir en todos los materiales enrollados en carretes o bobinas o con plegado de Leporello.

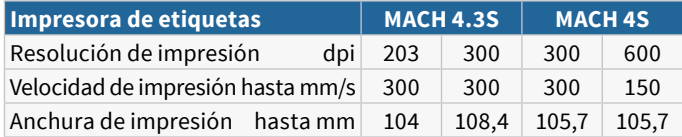

#### 1.2 **Tipo P con función dispensadora**

Puede imprimir en todos los materiales enrollados en carretes o bobinas o con plegado de Leporello. Adicionalmente se pueden dispensar las etiquetas.

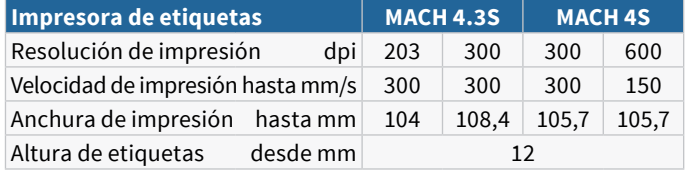

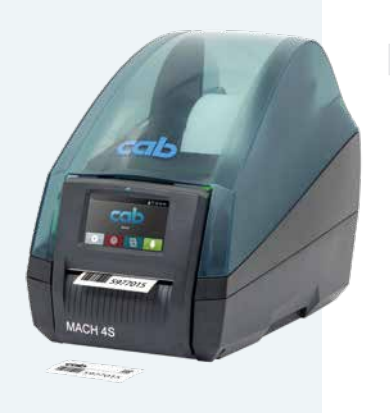

#### 1.3 **Tipo C con cortador**

Puede imprimir en todos los materiales enrollados en carretes o bobinas o con plegado de Leporello. Se pueden cortar etiquetas o material continuo a partir de 12 mm de altura.

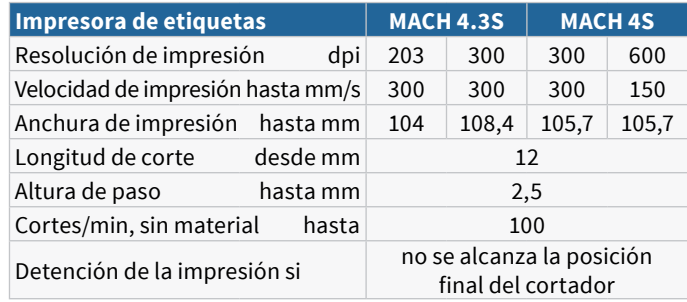

# Accesorios

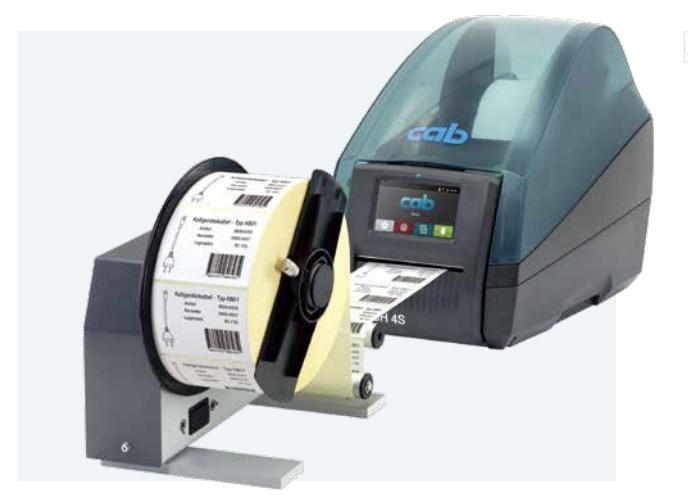

#### 2.16 **Rebobinador externo ER4/210**

El desbobinado de etiquetas puede ser por fuera o por dentro, a elección. Se suministra un kit de conexión para la orientación exacta del rebobinador externo.

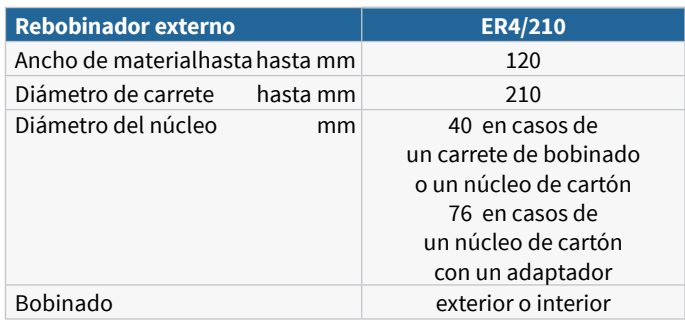

# Detalles

# **<sup>1</sup> Cubierta con mirilla de gran tamaño**

Se puede abrir ampliamente. El mecanismo de amortiguación integrado asegura la suavidad del cierre. La reserva de etiquetas se puede ver en todo momento.

### **<sup>2</sup> Soporte de carrete**

El carrete de etiquetas se coloca en el soporte de carrete y queda centrado de manera automática. En el alojamiento se pueden colocar materiales de distintas anchuras.

# **<sup>3</sup> Soporte de ribbon**

El ribbon se empuja hasta el soporte elástico y se centra con el posicionador y la indicación de posición. La colocación en el mecanismo de impresión resulta fácil y cómoda.

# **<sup>4</sup> Mecanismo de impresión**

Se abre con solo pulsar un botón y ofrece un acceso inmejorable.

# **<sup>5</sup>Cabezales de impresión**

Todos los cabezales de impresión se pueden intercambiar a voluntad. La CPU los detecta y los calibra automáticamente. Los datos importantes como el rendimiento, la temperatura máxima de servicio y la energía para calentamiento se guardan directamente en el cabezal de impresión. Los valores pueden leerse en fábrica.

# **<sup>6</sup> Sensor transmisivo**

Está dispuesto en posición centrada para etiquetas o marcas de punzonado y el final del material, así como para marcas de impresión. En caso de etiquetas multipista, se puede optar por usar un sensor desplazado 10 mm hacia la izquierda.

# **<sup>7</sup> Guiado de etiqueta**

La rueda de ajuste lateral sirve para ajustar la anchura. Las etiquetas quedan centradas de manera automática.

# **<sup>8</sup> Sensor reflex**

Las etiquetas y el final del material, así como las marcas de impresión, se detectan con este sensor desplazable.

# **<sup>9</sup> Rodillo de presión DR4**

Para llevar a cabo su limpieza o sustitución, el rodillo de presión se puede extraer con unas pocas operaciones manuales. Revestimiento de goma: caucho sintético

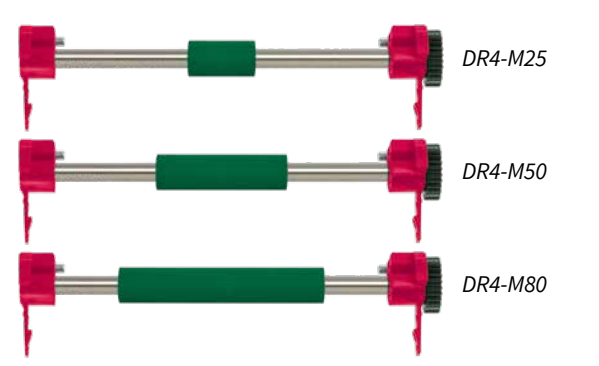

En el caso de los materiales y ribbons estrechos, para lograr una impresión precisa también se necesitan rodillos de presión estrechos. Así se evita la abrasión de los rodillos de presión, el ensuciamiento del cabezal de impresión y los errores en el transporte de material.

**<sup>10</sup> Función dispensadora** (para el tipo P) La cinta de soporte es guiada hacia abajo por detrás del panel operativo. La etiqueta se desprende de la cinta de soporte por medio del borde dispensador. Para la seguridad de la aplicación, debe comprobarse la dispensación de las etiquetas.

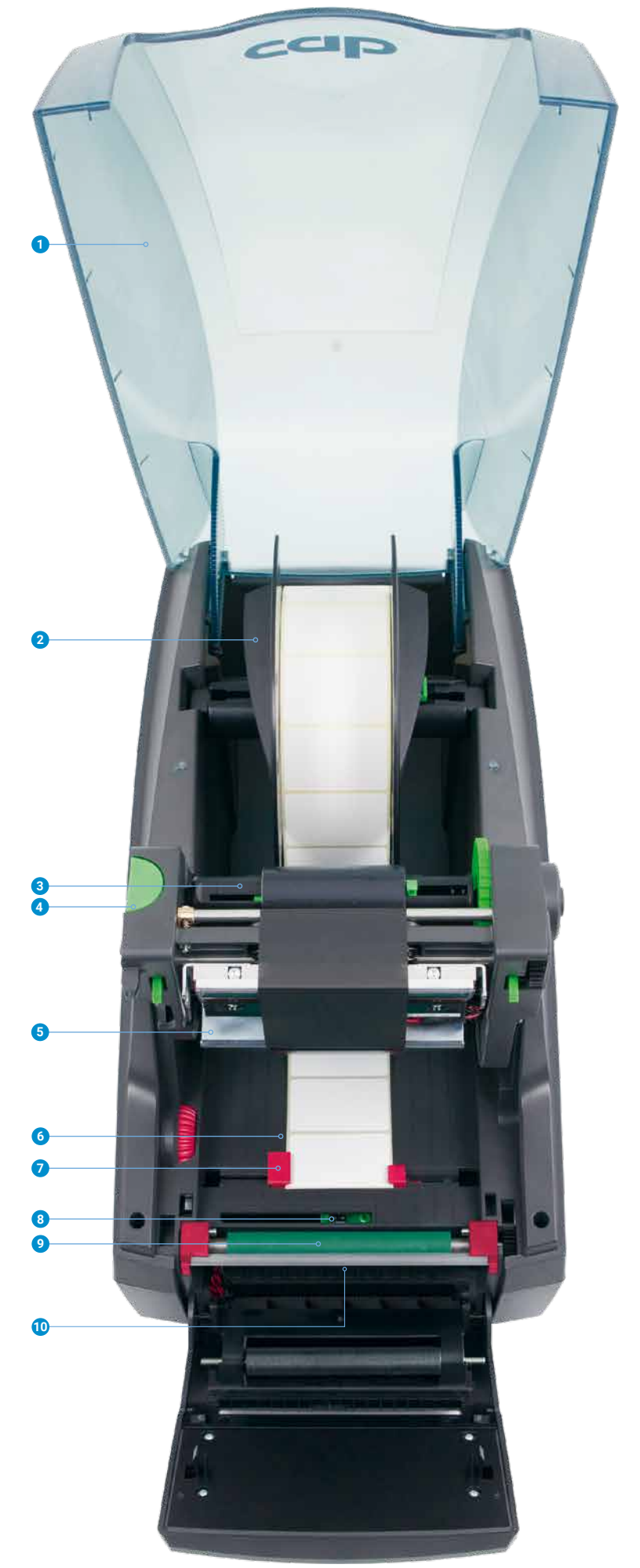

# Panel operativo

#### **Manejo intuitivo y fácil con símbolos autoexplicativos para el ajuste de la configuración del equipo**

#### **<sup>1</sup> LED:** Interruptor de red CON

- **<sup>2</sup> Barra de estado:** Recepción de datos, grabar flujos de datos, aviso previo de ribbon, tarjeta de memoria SD/memoria USB conectada, Bluetooth, WLAN, Ethernet, USB esclavo, reloj
- **<sup>3</sup> Estado de la impresora:** Preparada, pausa, número de etiquetas imprimidas por cola de impresión, etiqueta en posición de dispensado, espera a inicio externo

#### **<sup>4</sup> Manejo**

- ماه Cortador: corte
	- Modo de corte manual o de dispensado: imprimir la etiqueta
- Saltar al menú
- Reimpresión de la última etiqueta

Panel operativo externo

se puede conectar un adicional externo. La misma funcionalidad que en la impresora

Si el panel operativo de la impresora no resulta accesible,

Dispositivo USB 2.0 Hi-Speed para conectar una impresora

- Interrupción y continuación de la cola de impresión
- Cancelar y eliminar todas las colas de impresión
- Avance de etiquetas

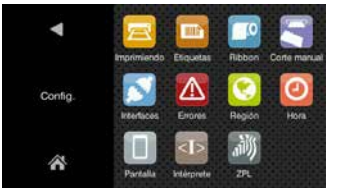

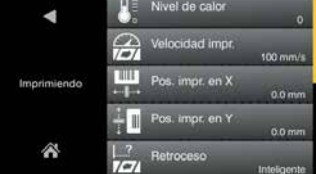

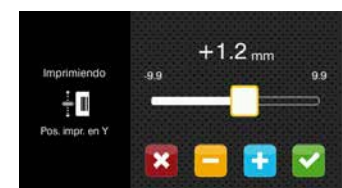

**1 2**

> **4 3**

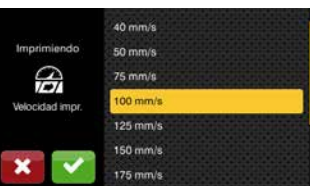

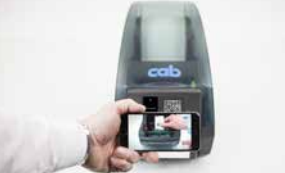

**2 Instrucciones en vídeo**

#### **<sup>1</sup> LED:** Interruptor de red CON

Modo horizontal o vertical

- **<sup>2</sup> Ranura USB** para conectar un llave de servicio o una memoria USB, para cargar datos en la memoria IFFS
- **<sup>3</sup> Cable de conexión USB** para el suministro eléctrico cab proporciona los cables especificados. Longitudes de 1,8 m a 16 m

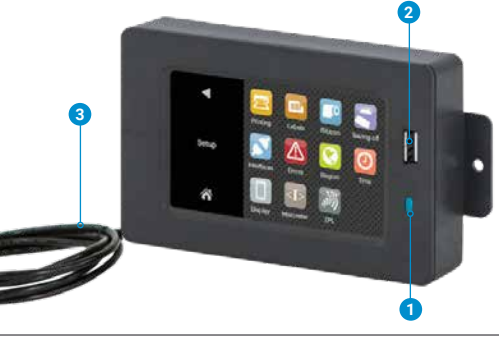

# Interfaces en la parte posterior del equipo

La operación se puede realizar en el panel operativo externo o en la impresora.

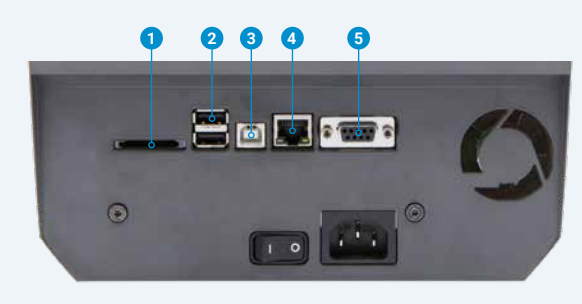

#### **<sup>1</sup>** Ranura para la **tarjeta de memoria SD**

**<sup>2</sup> 2 USB host** para llave de servicio, memoria USB, teclado, lector de códigos de barras, adaptador USB-Bluetooth, dispositivo USB-WLAN

 WLAN en modo hotspot o infraestructura: en el modo hotspot, con un equipo móvil se puede establecer una conexión WLAN directa con la impresora.

- **<sup>3</sup> Dispositivo USB 2.0 Hi-Speed** para conexión a PC
- **<sup>4</sup> Ethernet 10/100 Mbit/s**
- **<sup>5</sup> RS232C** de 1.200 a 230.400 baudios/8 bits

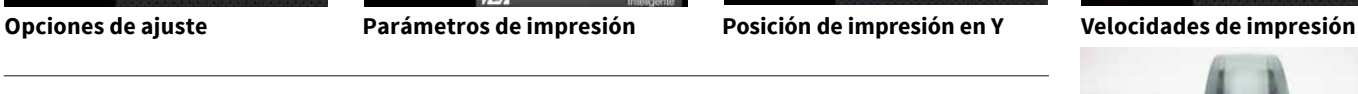

MACH 4S

# Datos técnicos

 $\bullet$  típico  $\circ$  posible **e**stándar  $\Box$  opcional

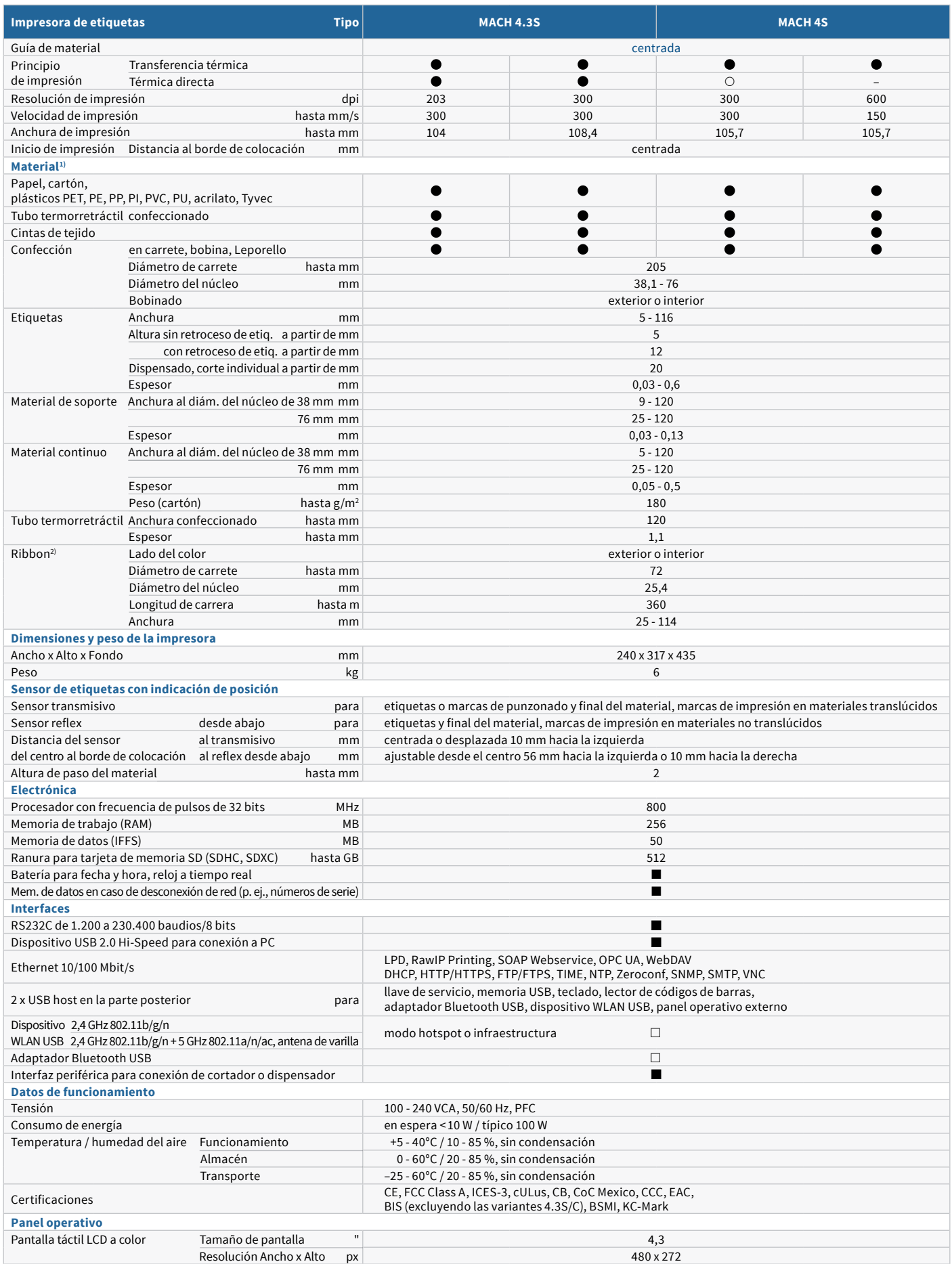

1) Los datos del material son valores orientativos. Si las etiquetas son pequeñas o se usan materiales finos, estrechos, gruesos o rígidos, o bien si el adhesivo de las etiquetas<br>es muy fuerte, se deben llevar a cabo prueb

# Datos técnicos

**Configuración** Imprimir Región: Etiquetas - Idioma Ribbon - País<br>Corte manual - Teclado Corte manual<br>Dispensar - Zona horaria<br>Hora Cortar<br>Interfaces Interfaces Indicación:<br>Frror - Rrillo - Brillo - Modo de ahorro de energía - Orientación Intérprete **Barra de estado** Recepción de datos Bluetooth<br>Grabar fluio de datos WLAN Grabar flujo de datos MENESIONES<br>Preaviso de ribbon Ethernet Preaviso de ribbon Tarj. de mem. SD conectada USB esclavo Memoria USB conectada **Controles** Preaviso de ribbon Error de periféricos Final de ribbon Tensión del cab. de impresión Dirección de bob. de ribbon Temp. del cabezal de impresión Final de material Cabezal de impresión abierto **Instalaciones de prueba** Diagnóstico del sistema al conectar, incluida detección del cabezal de impresión<br>Indic. informativa, limpresión de estado cuadrícula de prueba Indic. informativa, impresión de prueba, análisis Impresión de estado Cuadrícula de prueba<br>Lista de fuentes Perfil de etiquetas Perfil de etiquetas Lista de dispositivos lista de evento<br>Estado de WLAN Modo monitor Estado de WLAN Mensajes de estado - Impresión de la configuración del equipo, p. ej., contador de long. de impres. y de horas de funcionamiento. - Consulta de estado del disp. mediante comando de software - Indic. en pantalla, p. ej., fallo de red, no enlazado, error de código de barras o de periféricos, etc. **Fuentes** Tipos de fuentes disponibles internamente capacidad para cargar 5 fuentes de mapa de bits: 7 fuentes vectoriales: 12 x 12 puntos AR Heiti Medium GB-Mono<br>16 x 16 puntos CG Triumvirate Condensed CG Triumvirate Condensed Bold<br>Garuda  $16 \times 32$  puntos<br>OCR-A OCR-A HanWangHeiLight<br>
OCR-B Monospace 821 OCR-B Monospace 821 Swiss 721 Swiss 721 Bold fuentes TrueType Conjuntos de caracteres Windows-1250 a -1257 DOS 437, 737, 775, 850, 852, 857, 862, 864, 866, 869 EBCDIC 500 ISO 8859-1 a -10 y -13 a -16 WinOEM 720 UTF-8 MacRoman DEC MCS KOI8-R Europa Occidental Cirílico<br>Europa Oriental Griego Europa Oriental Griego<br>Chino simpflificado Latino Chino simpflificado Latino<br>Chino tradicional Hebreo Chino tradicional Hebreo Tailandés Fuentes de mapa de bits Tamaño en anchura y altura 1 - 3 mm Factor de aumento 2 a 10 Orientación de 0°, 90°, 180°, 270° Fuentes vectoriales / TrueType Tamaño en anchura y altura 0,9 - 128 mm Factor de aumento sin etapas 360° de orientación en pasos de 1° Formatos de fuentes negrita, cursiva, subrayado, contorno, negativo - dependiendo del tipo de fuente Separación separacion<br>entre caracteres variable o Monospace

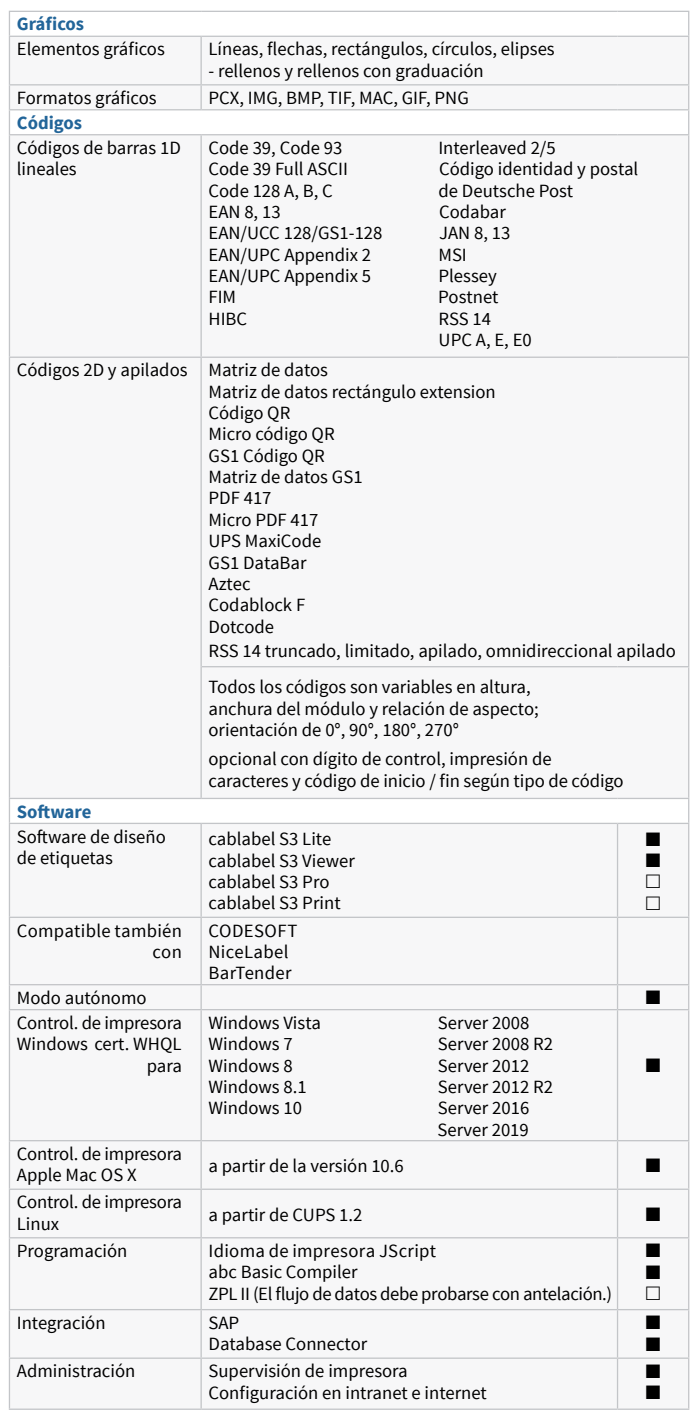

cab utiliza software libre y Fuente Abierta en todos sus productos. Información en **www.cab.de/opensource**

 $\blacksquare$  estándar  $\Box$  opcional

# Software de diseño de etiquetas cablabel S3

# **Diseñar, imprimir y administrar con cablabel S3**

cablabel S3 explota todas las capacidades de los dispositivos cab.

Primero debe diseñarse la etiqueta. Hasta el momento de la impresión no es preciso decidir si esta se va a llevar a cabo en una impresora de etiquetas, en un sistema de impresión y etiquetado o en un marcador láser. Gracias a la estructura modular, el cablabel S3 puede adaptarse paso a paso a las necesidades. Para permitir la compatibilidad con funciones como la programación nativa con JScript, hay elementos integrados como plugin como es el caso del visor JScript. La interfaz de diseñador y el código JScript se compensan en directo. Es posible integrar cómodamente funciones especiales como el Database Connector o también verificadores de códigos de barras.

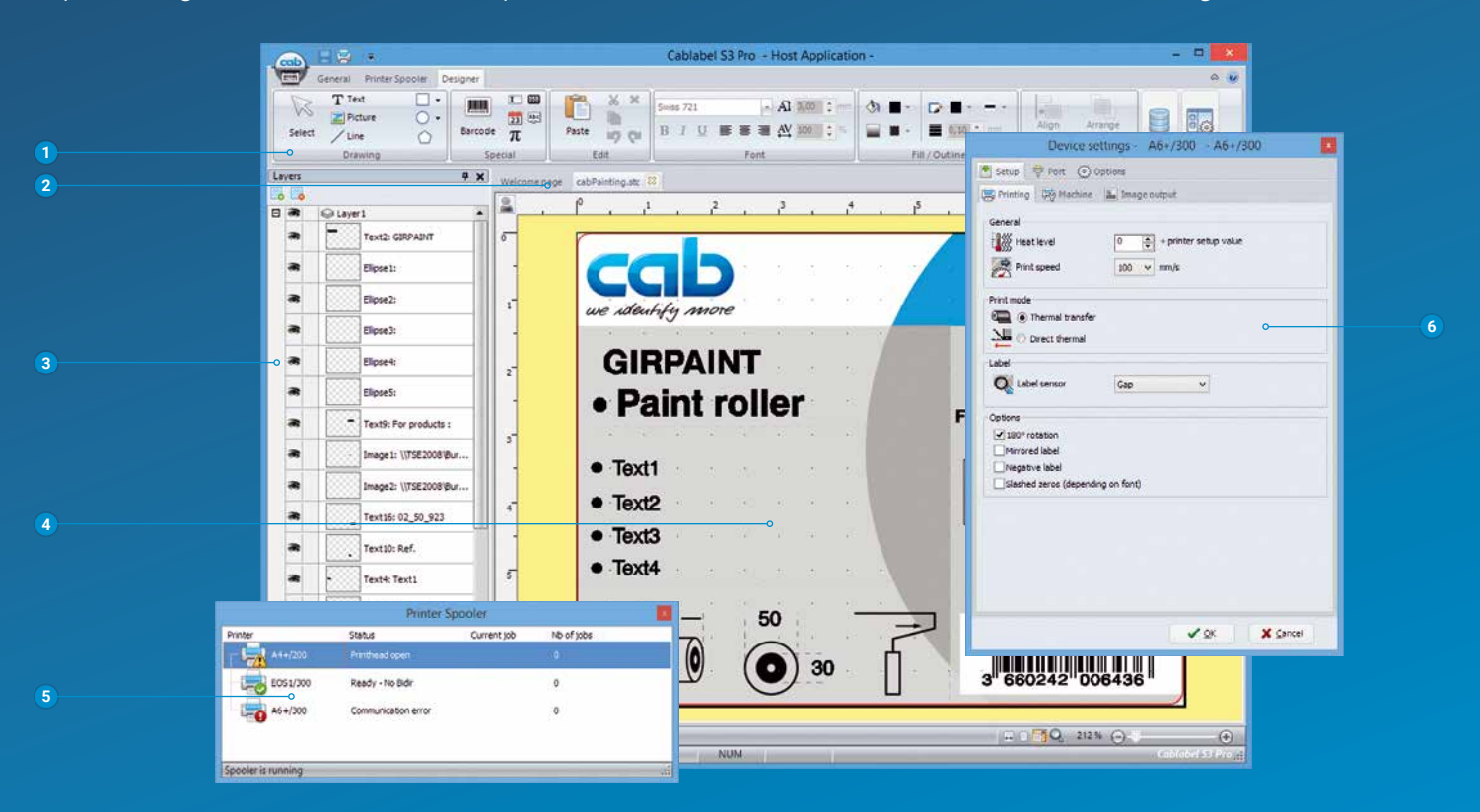

### **<sup>1</sup> Barra de herramientas**

aquí puede crear diferentes objetos para sus etiquetas

- **<sup>2</sup> Pestañas** para navegar con rapidez entre las diferentes etiquetas abiertas
- **<sup>3</sup> Niveles**

permiten administrar diferentes objetos de etiquetas

**<sup>4</sup> Diseñador**

Diseño simplificado: la etiqueta se muestra de forma WYSIWYG

- **5 Cola de impresión** Realiza un seguimiento de todas las colas de impresión y muestra el estado de las impresoras.
- **<sup>6</sup> Controladores** Con los controladores de hardware integrados puede configurar los ajustes y la comunicación con dispositivos

# Impresión en el modo autónomo

Este modo de funcionamiento permite a la impresora abrir e imprimir etiquetas, incluso aunque el dispositivo esté separado del sistema host.

El diseño de la etiqueta se crea con un software de diseño de etiquetas como cablabel S3 o mediante la programación directa con un editor de texto en el PC. Los formatos de etiquetas, los datos de texto y gráficos y el contenido de las bases de datos se guardan en una tarjeta de memoria, en una memoria USB o en la memoria de datos interna IFFS.

Únicamente los datos variables se envían a través del teclado, de un lector de códigos de barras, de sistemas de pesaje o de otros ordenadores host a la impresora y/o se abren e imprimen con el Database Connector desde el host.

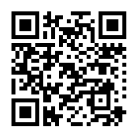

 $\Delta$ 

Más información en **www.cab.de/es/cablabel**

# Control y administración de la impresora

# Controlador de impresora

Para el control con otro software diferente de cablabel S3, cab ofrece controladores de 32/64 bits para sistemas operativos a partir de Windows Vista, Mac OS 10.6 y Linux con CUPS 1.2.

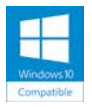

### **Controladores para Windows1)**

 Los controladores de impresora cab tienen certificación WHQL. Garantizan la máxima estabilidad en el sistema operativo Windows.

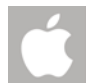

# **Controladores para Mac OS X2)3)**

 cab ofrece un controlador de impresora basado en CUPS para programas de Mac OS X.

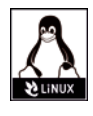

### **Controladores para Linux3)**

Los controladores para Linux se basan en CUPS.

Controladores gratuitos están disponibles para su descarga en el sitio web **www.cab.de/es/support**

# Programación de la impresora

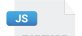

# **JScript**

**Para el control de la impresora, cab ha desarrollado**<br>Cab el longuajo de programación incrustado. IScript el lenguaje de programación incrustado JScript. Puede descargar las instrucciones de programación en **www.cab.de/en/programming**

# **ABC** abc Basic Compiler

 Además de JScript y como parte integrante del firmware, permite la programación ampliada de la impresora antes de transmitir los datos para la preparación de la impresión. Es posible, p. ej., sustituir idiomas de impresora ajenos sin necesidad de intervenir en la aplicación de impresión existente. Además, se pueden tomar datos de otros sistemas, p. ej., una báscula, un lector de códigos de barras o un PLC.

# Integración de la impresora

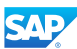

# **Programa Printer-Vendor**

 En su condición de socio del programa Printer-Vendor de SAP4), cab ha desarrollado el método replace (método de sustitución) que permite controlar fácilmente las impresoras cab desde SAP R/3 con SAPScript. El sistema host envía a la impresora únicamente los datos variables. La impresora compila las imágenes y fuentes descargadas previamente en la memoria local (IFFS, tarjeta de memoria, etc.)

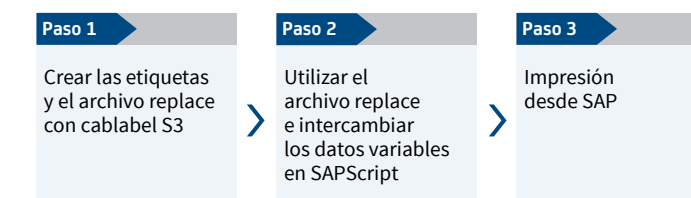

1) Windows es una marca registrada de Microsoft Corporation

- 2) MAC OS X es una marca registrada de Apple Computer, Inc.
- 3) para las series de dispositivos SQUIX, MACH 4S, EOS, HERMES Q, PX Q
- 4) SAP y los logotipos correspondientes son marcas

o marcas registradas de SAP SE

# Administración de la impresora

### **Configuración en intranet e internet**

 El servidor HTTP y FTP integrado en la impresora hace posible supervisar y configurar la impresora, actualizar el firmware y administrar las tarjetas de memoria a través de programas estándar, como navegadores web o clientes de FTP. Por medio de clientes de SNMP y SMTP se envían avisos de estado, advertencias y mensajes de error a usuarios o administradores, a través del correo electrónico o como datagramas SNMP. Un servidor horario sincroniza la hora y la fecha.

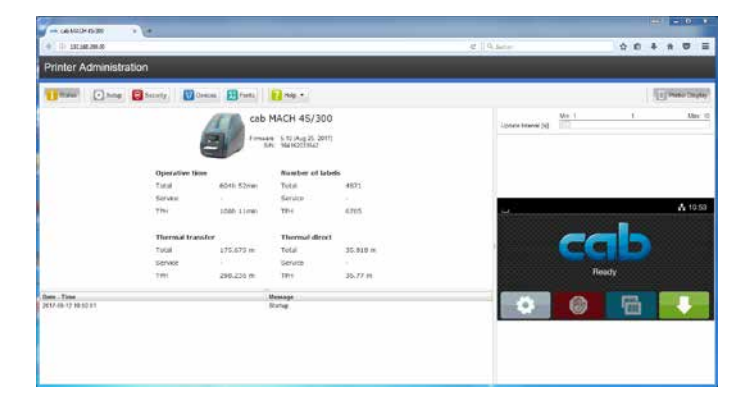

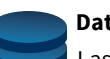

#### **Database Connector**

 Las impresoras con conexión de red pueden consultar directamente los datos de una base de datos central compatible con ODBC u OLEDB e imprimirlos en la etiqueta. Durante el proceso de impresión, la impresora puede enviar datos a la base de datos.

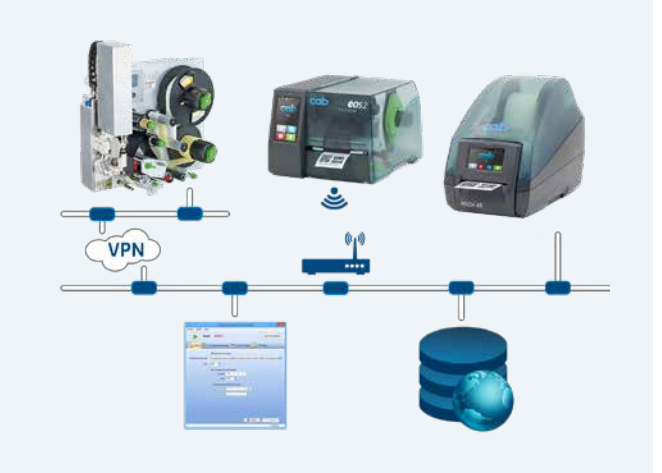